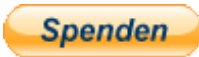

# **Stadler Flirt 3 der NordWesBahn**

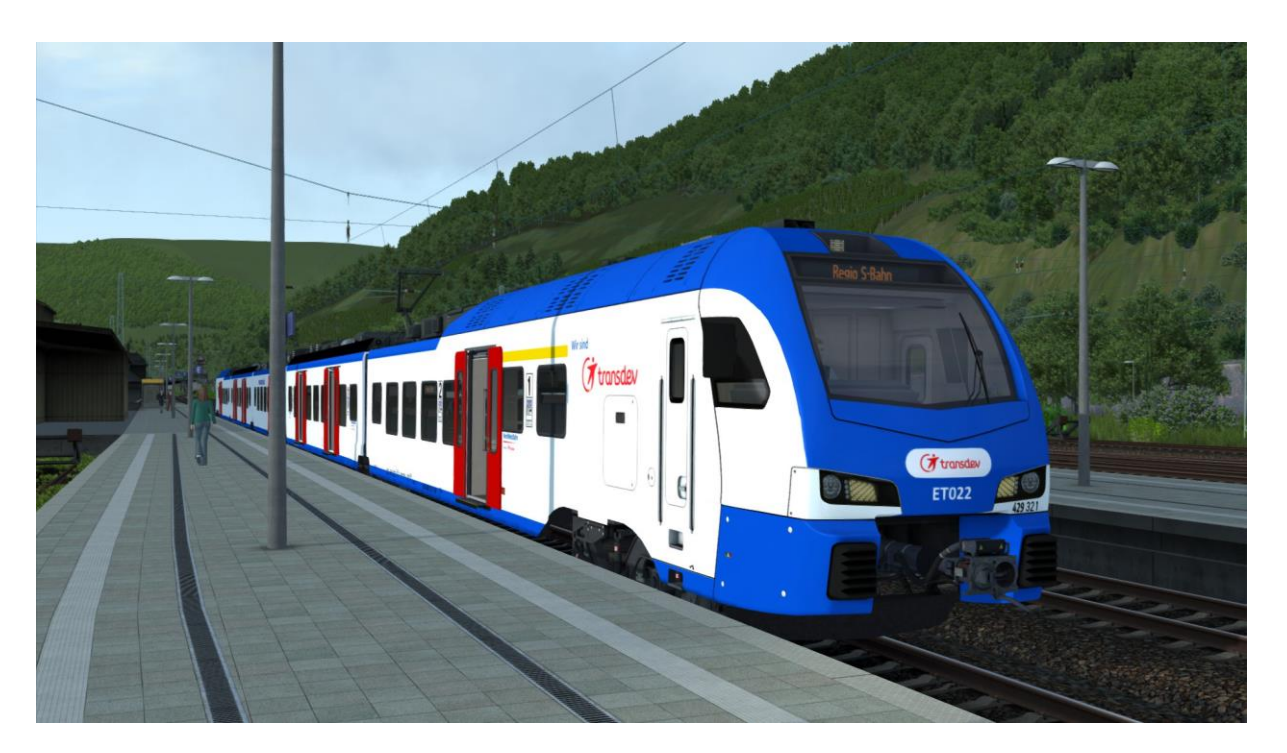

## **Kurzbeschreibung:**

Dies ist ein Stadler Flirt 3 von Christrain im Farbkleid der NordWestBahn als Fünfteiler.

Das Repaint liefert ein Quick Drive Consist für eine Einzeltraktion.

#### **Installation:**

- Die .RWP Datei mit Utilities installieren
- Aus dem Ordner RailWorks\Assets\ChrisTrains\RailSimulator\RailVehicles\EM Us\Stadler Flirt 3\Cabview die
	- <sup>o</sup> Stadler Flirt3 Suwex cabview.GeoPcDx

nach

# RailWorks\Assets\ChrisTrains\RailSimulator\RailVehicles\EM Us\Stadler Flirt 3\Cabview grau

Kopieren

• Aus dem Ordner

RailWorks\Assets\ChrisTrains\RailSimulator\RailVehicles\EM Us\Stadler Flirt 3\Wagons\Version Suwex die .GeoPcDx Dateien

- o Suwex Flirt3 A.GeoPcDx
- o Suwex Flirt3 B.GeoPcDx
- o Suwex Flirt3 E.GeoPcDx
- o Suwex DestBoards.GeoPcDx

nach

# RailWorks\Assets\ChrisTrains\RailSimulator\RailVehicles\EM Us\Stadler Flirt 3\Wagons\Version NWB kopieren

• Aus dem Ordner

RailWorks\Assets\ChrisTrains\RailSimulator\RailVehicles\EM Us\Stadler Flirt 3\Wagons\Version NS die .GeoPcDx Dateien

- <sup>o</sup> NS Flirt3 C.GeoPcDx
- o NS Flirt3 D.GeoPcDx
- o NS DestBoards.GeoPcDx

#### nach

## RailWorks\Assets\ChrisTrains\RailSimulator\RailVehicles\EM Us\Stadler Flirt 3\Wagons\Version NWB 2

kopieren

• Aus dem Ordner

RailWorks\Assets\ChrisTrains\RailSimulator\RailVehicles\EM Us\Stadler Flirt 3\Passenger View die .GeoPcDx Datei

o Stadler Flirt3 Passenger View Suwex.GeoPcDx

#### nach

## RailWorks\Assets\ChrisTrains\RailSimulator\RailVehicles\EM Us\Stadler Flirt 3\Passenger View NWB

kopieren

• Cache leeren und Fahren

#### **Hinweise:**

• Das Repaint ist nicht zu 100% real, was unter andrem auch an dem Originalen Modell liegt.

Darunter zählen z. B. die Pantos, Türen, Nummern, etc.

- Das Repaint darf nicht auf anderen Seiten zum Download angeboten werden.
- Bei Fragen, Wünschen, Kritik: bitte im passenden Bereich im Rail-Sim.de Forum anschreiben
- Die Mittelwagen mit 2 Türen besitzen nur die obere Trittstufen.
- Sollten 2 Pantos gehoben sein bitte "Y" drücken

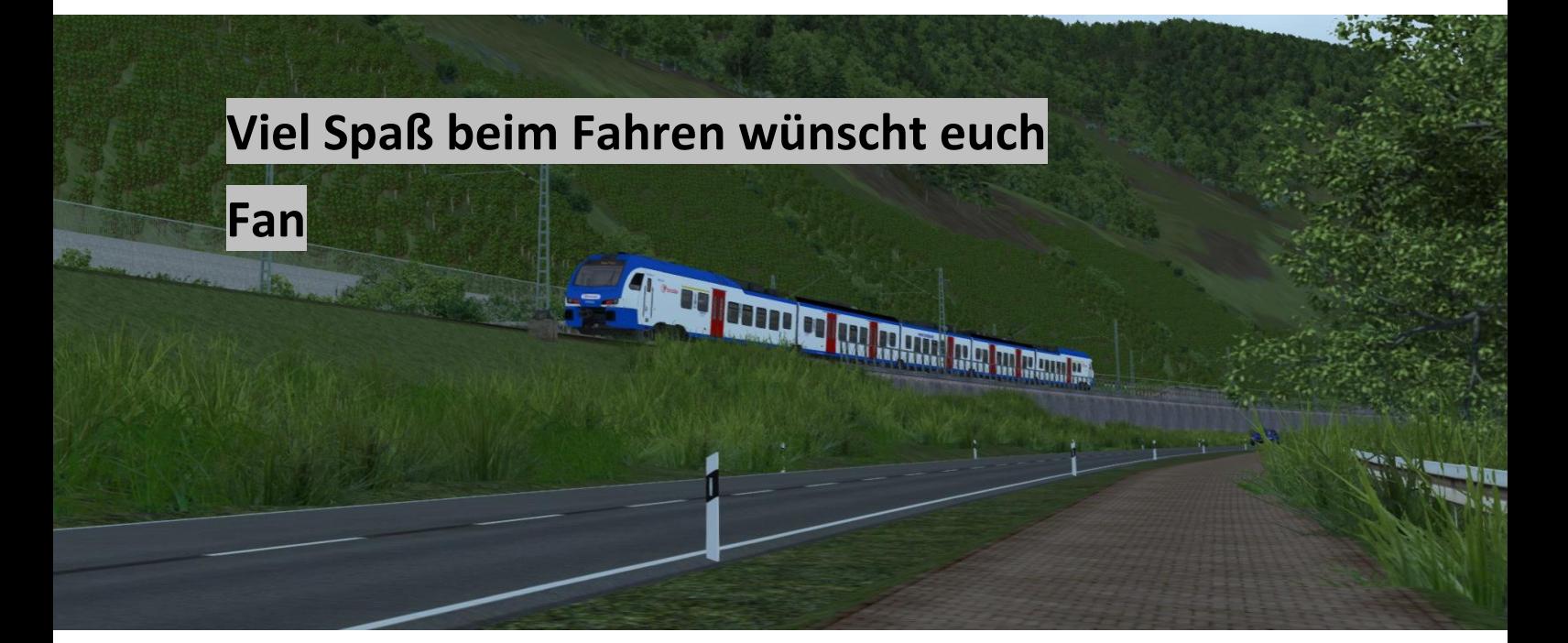